## E-Sys v3.18.4

## **How to: Change Werte Values**

Continuing from Getting Started: Coding.pdf Step 15...

Step 15b: This time right click on the werte value, Click "Edit"

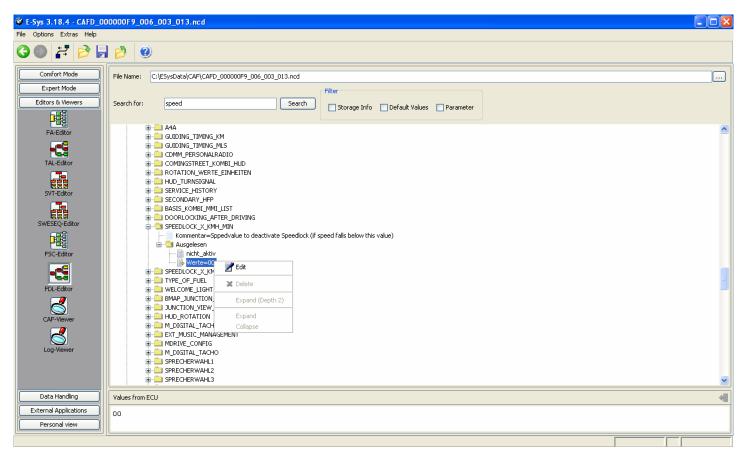

16b: The option to change the value in the lower window. Change current value with new, Click the button on the right.

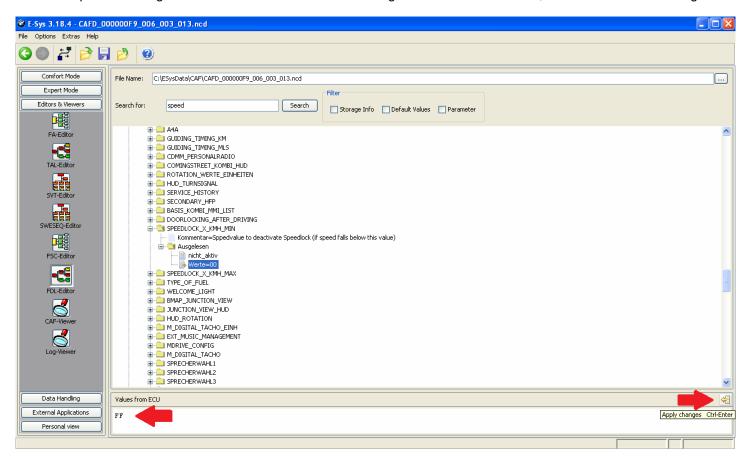

Step 17b: Save

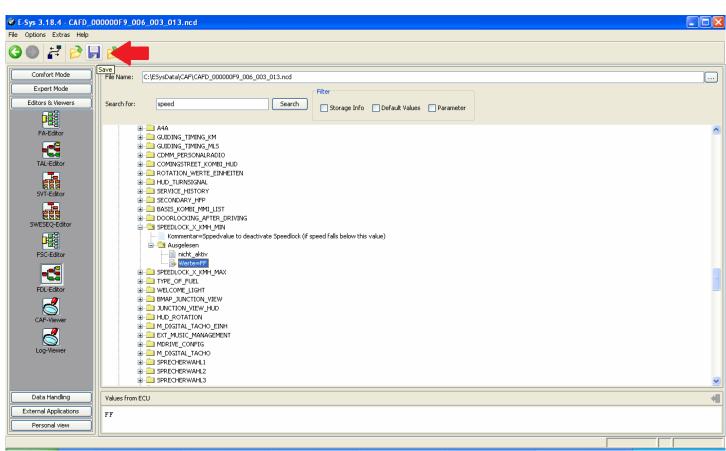

Step 18b: Open same file under "File Name:" It shows file name and location

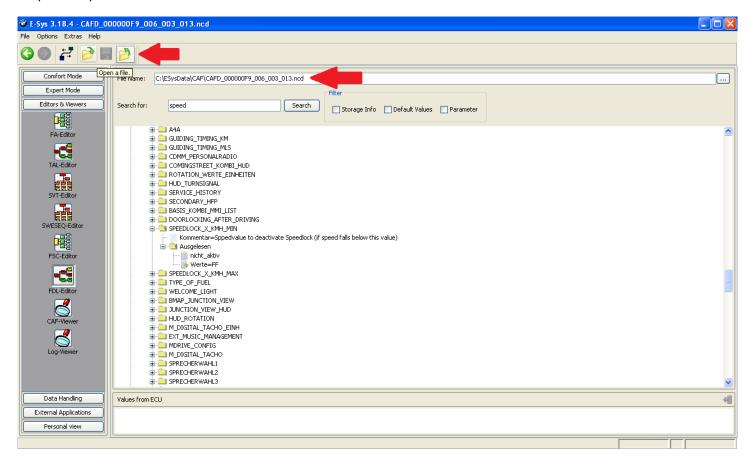

Step 19b: Shows new value name and werte value, continue to step 18 of Getting Started: Coding.pdf

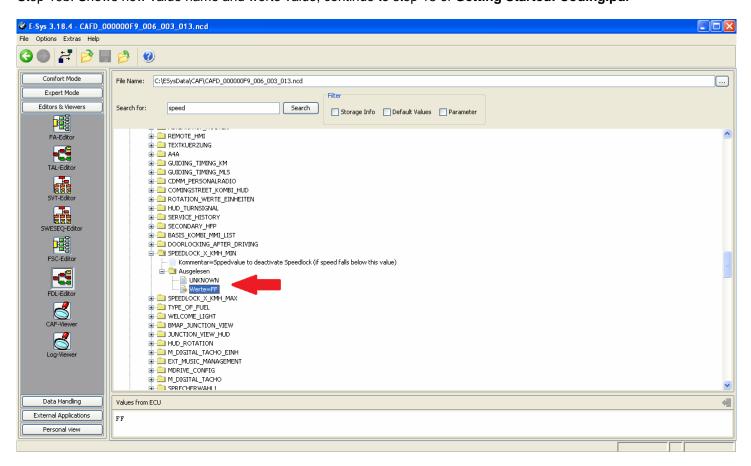